# XInfo for Pocket PC

# **Overview**

XInfo is a program that shows you all element data that are important for x-ray analysis for all elements of the Periodic Table of the Elements from Hydrogen to Uranium on your Pocket PC. These data include atomic number, atomic weight (relative atomic mass), energy and transition probability of emission lines, energy of absorption edges, fluorescence yields and cross sections (coherent, incoherent, photoelectric, total), linear absorption coefficient and half-value thickness against energy.

## **Installation**

Connect your Pocket PC to your computer (ActiveSync will start automatically) start the program "setup.exe" and follow the instructions on the screen. After sucessful installation you will have new icon in your "Programs" folder on your Pocket PC:  $\frac{1}{2}$ 

## **Start**

After clicking on the XInfo icon in your Programs folder you will see a screen with a combo box at the top. Select the element , from Hydrogen (H) to Uranium (U), you are interested in. After a short time you will see

- Name of the element
- Atomic number
- Atomic weight (relative atomic mass)
- Density in  $g/cm<sup>3</sup>$

At the bottom are four buttons to display

- Emission lines
- Absorption edges
- Fluorescence yields
- Cross sections

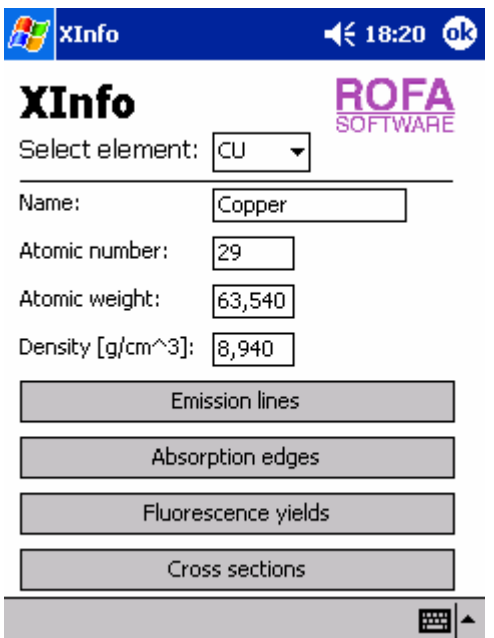

XInfo

To exit the program press the "ok" button in the upper right corner.

Pressing the "Emission lines" button on the main screen shows a table with the energies and transition probabilities of the emission lines. Ka1 stands for  $K\alpha_1$ , Kb3 stands for K $\beta_3$ , Lg4 stands for L $\gamma_4$ , and so on. To return to the main screen press the "ok" button in the upper right corner.

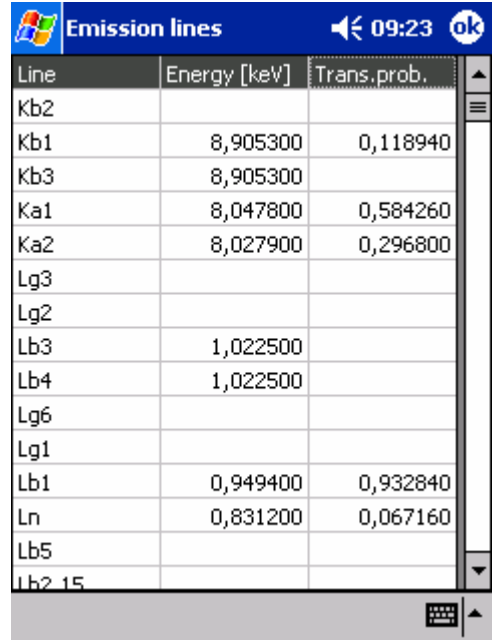

Pressing the "Absorption edges" button on the main screen shows a table with the energies and jumps (ratio of the photoelectric absorption coefficients of both "sides" of the edge) of the absorption edges. To return to the main screen press the "ok" button in the upper right corner.

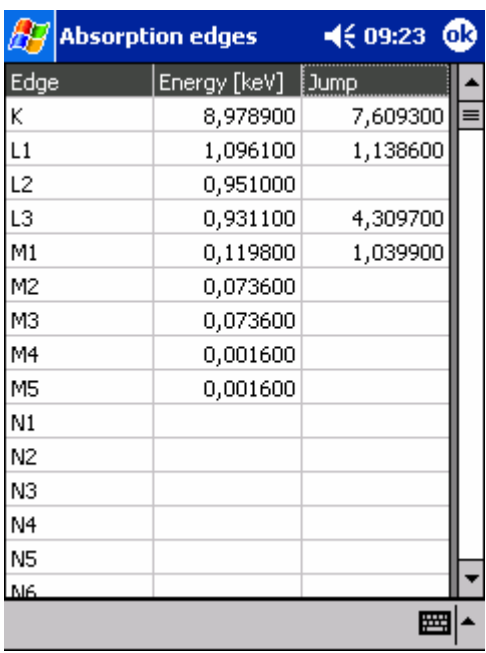

Pressing the "Fluorescence yields" button on the main screen shows a table with the fluorescence yields of the absorption edges.

To return to the main screen press the "ok" button in the upper right corner.

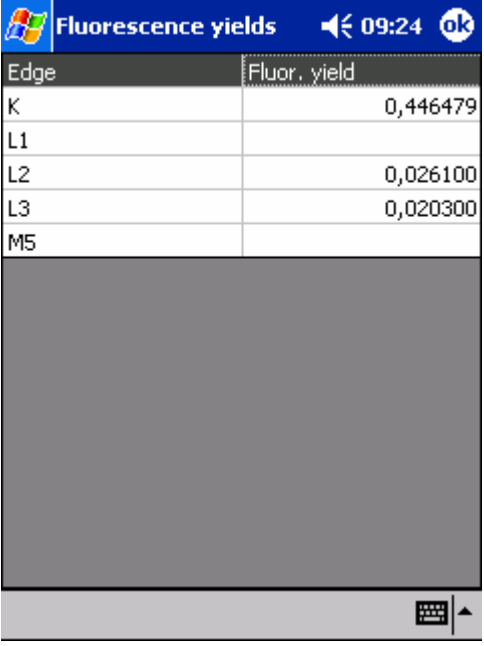

Pressing the "Cross sections" button on the main screen shows a new screen with a input field at the top, in which you have to enter the energy in keV. Calculated are the coherent, incoherent, photoelectric and total cross sections, all in  $\text{cm}^2/\text{g}$ , the linear absorption coefficient in 1/cm and the half-value thickness in cm.

To return to the main screen press the "ok" button in the upper right corner.

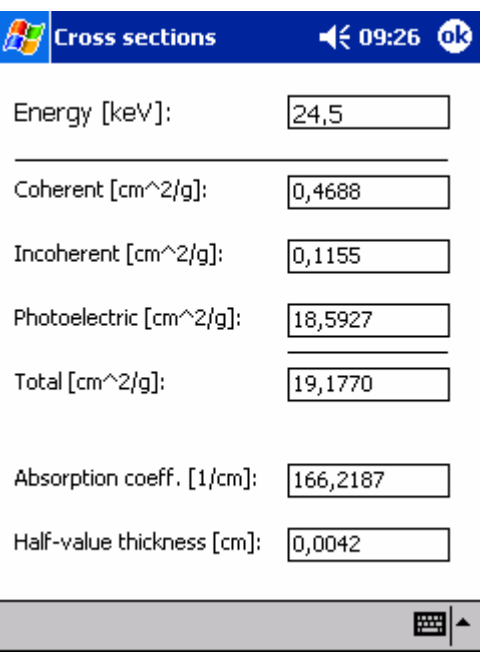